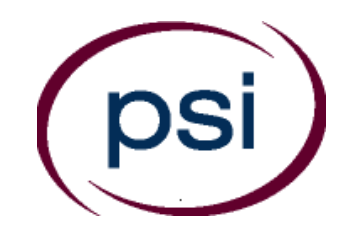

# **PSI Services LLC**

**3210 E Tropicana Las Vegas, NV 89121** Phone: (833) 518-7458 E-mail: [psi.insurance@psionline.com](mailto:psi.insurance@psionline.com) https://www.psiexams.com/arin

# **ARKANSAS**

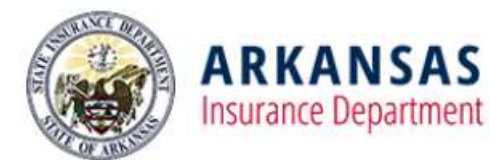

# **ARKANSAS INSURANCE DEPARTMENT LICENSURE CANDIDATE INFORMATION BULLETIN**

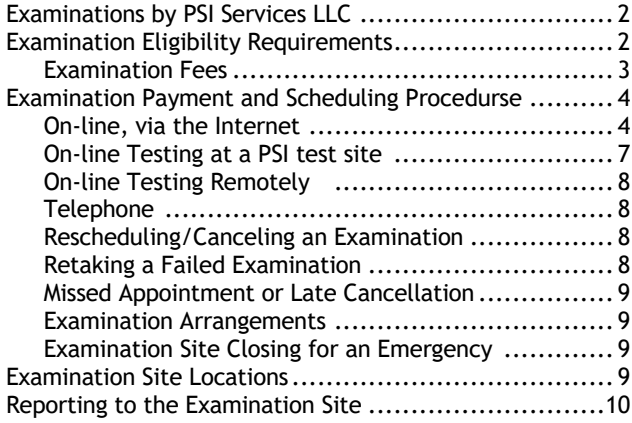

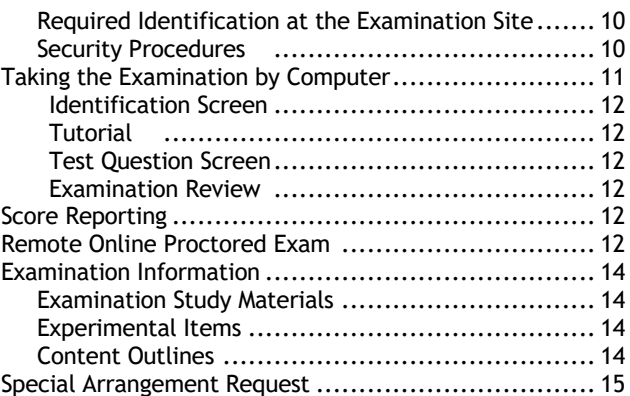

**Please refer to our website to check for the most updated information at https://www.psiexams.com/arin**

Copyright © 2021 by PSI Services LLC Revised 6/23/2021

# **EXAMINATIONS BY PSI SERVICES LLC**

This Candidate Information Bulletin provides information about the examination and licensing process for individuals who wish to operate as an insurance producer, adjuster and others, as defined in Arkansas Insurance Laws.

The Arkansas Insurance Department (AID) has contracted with PSI Services LLC (PSI) to conduct the examination program. PSI provides examinations through a network of computer examination centers in Arkansas. PSI works closely with the State to be certain that examinations meet local as well as national requirements in basic principles and examination development standards.

# **EXAMINATION ELIGIBILTY REQUIREMENTS**

Candidates should go to the Arkansas Insurance Commission web page to begin the process [www.insurance.arkansas.gov.](http://www.insurance.arkansas.gov/) Candidates should contact PSI with questions.

> PSI Services LLC 3210 E Tropicana Las Vegas, NV 89121 Phone: (833) 518-7458 E-mail: [psi.insurance@psionline.com](mailto:psi.insurance@psionline.com) https://www.psiexams.com/arin

Individuals who wish to obtain an insurance license in the state of Arkansas must:

1. Complete Prelicensing Education Course. Applicants must possess a certificate of completion of prelicensing education before they may take the licensing examination.

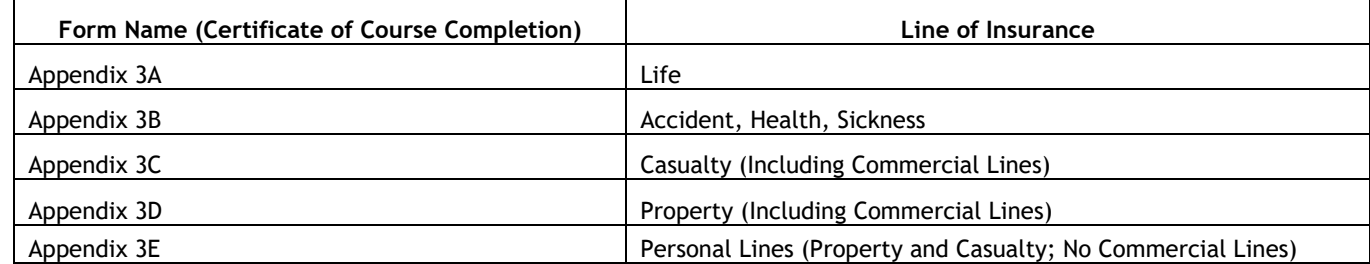

- 2. Complete the Electronic Resident Licensing at<www.nipr.com> and pay the \$20 application fee to NIPR.
- 3. Complete the Criminal Background Check on line at [https://www.ark.org/background-check/index.php/home/index/aid.](https://www.ark.org/background-check/index.php/home/index/aid)
- 4. Your application will be reviewed for completeness and errors by AID.
- 5. Upon approval to test, you will receive an email confirmation from PSI.
- 6. 24 hours after successfully passing the examination, you may print your license. Go to [www.nipr.com.](www.nipr.com)

Candidates should contact the Arkansas Insurance Department with questions about obtaining or maintaining a license **only after the examination has been passed**.

Arkansas Insurance Department 1 Commerce Way, Suite 104 Little Rock, AR 72202 Phone: (501) 371-2750 [www.insurance.arkansas.gov](http://www.insurance.arkansas.gov/)

#### **NONRESIDENT LICENSE APPLICATION PROCEDURES**

Information on obtaining a nonresident license is available on the Arkansas Insurance Department's Web page at www.insurance.arkansas.gov, or by calling the Department at (501) 371-2750.

Applicants are not required to provide a clearance letter if they hold a license from another state and are moving to Arkansas. They should contact the Arkansas Department of Insurance via email to determine whether or not they must take an examination.

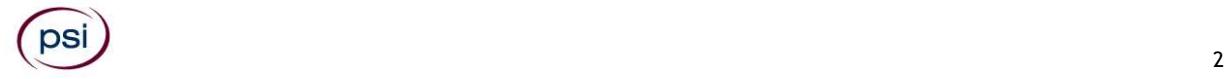

#### **SURPLUS LINES EXAM AND LICENSING REQUIREMENTS**

Applicants must:

- Be currently licensed with Multi-line authority (Property and Casualty) in Arkansas or another state for at least three (3) years
- File the required surety bond in the amount of \$50,000
- Be deemed by the Commissioner to be competent and trustworthy
- Submit the proper application that requires documentation of the applicant's affiliation with a licensed Arkansas broker firm or corporation. Complete this application online at [www.nipr.com.](http://www.nipr.com/)
- Pass the Arkansas Surplus Lines examination

#### **EXAMINATION FEES**

Applicants affiliated with a licensed Arkansas broker firm or corporation must pay the application fee of \$1,035 to NIPR, at the time of application. Upon approval, candidates will receive an email from PSI. Once approved, candidates may register for an examination with PSI. **At the time of registration, candidates must pay the examination fee with a credit card. Examination fees are nonrefundable and nontransferable.**

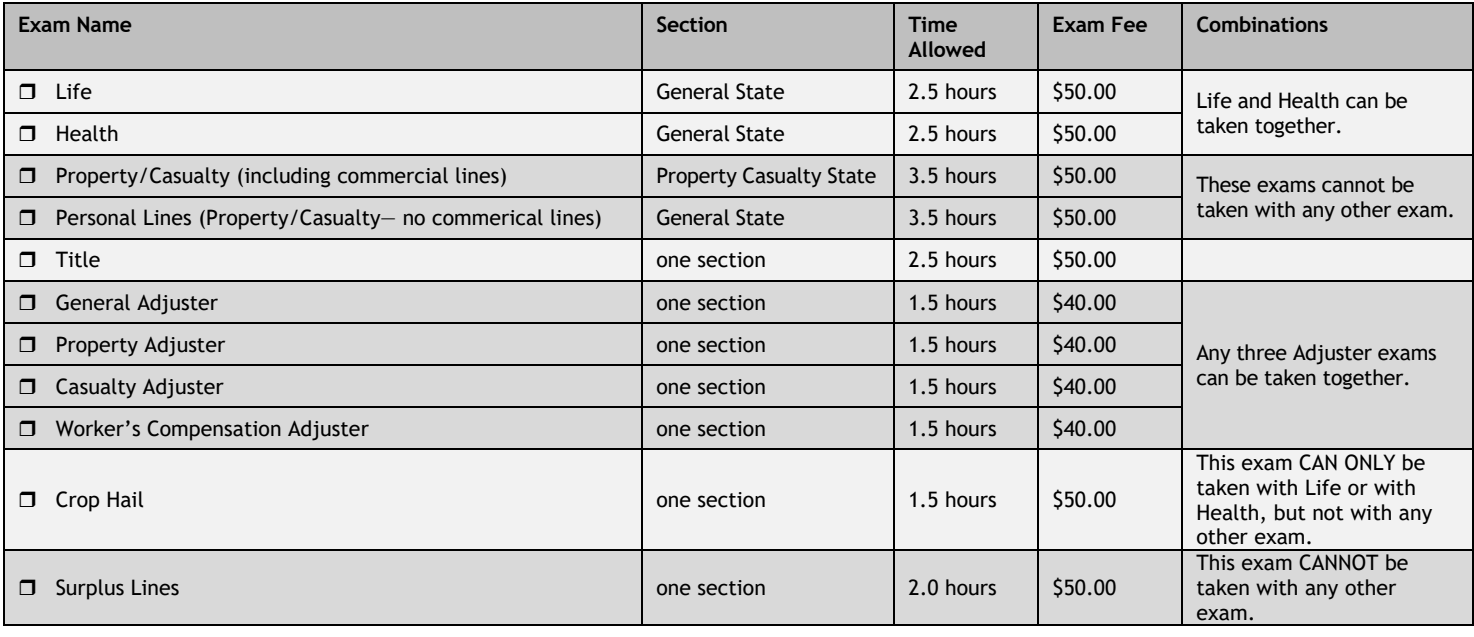

#### **APPOINTMENT REQUIREMENTS**

The state of Arkansas issues a permanent producer license. Licensees are required to carry this license and maintain accurate records of the insurance companies that have appointed them. An insurance company has fifteen (15) calendar days to submit the producer's appointment to the Arkansas Department of Insurance. This 15-day submission will begin either from the day the insurance company signs a contract with the producer, or, upon the insurance company's receipt of the first piece of business from the producer. A licensee who receives a permanent producer license should advise each company he/she wishes to represent of his/her qualifications and standing and ask for appointment. Arkansas insurance companies must submit the Arkansas Request for Appointment form for each producer they certify via www.nipr.com. All appointments, Life and/or Health authorities, Property and Casualty are renewed annually on June 1. The payment of the appointment renewal fee is the responsibility of the insurance company.

#### **AMENDED/CHANGED AUTHORITY**

Insurance companies must send a new Arkansas Request for Appointment form for any producer whose authority is amended or changed. Fees for amending or changing authority are the same as for appointment (shown above).

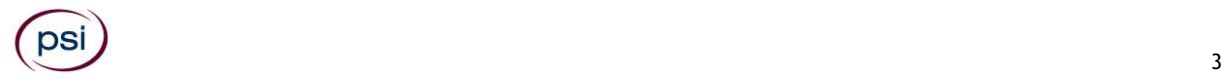

#### **APPOINTMENT TERMINATION REQUEST**

If an insurance company wishes to terminate a producer or agency, the Arkansas appointment termination is submitted via [www.nipr.com.](http://www.nipr.com/) A \$10 fee is required for each appointment termination.

#### **ADMINISTRATIVE SUPPORT SERVICES**

The Arkansas Insurance Department will provide home state certification, clearance letters, or printouts of a producer's record. All administrative services requests must be forwarded to the Arkansas Insurance Department with the producer's name and license number. Fees vary. Producers may contact the Insurance Department for a current listing of these fees.

#### **CHANGE OF NAME OR ADDRESS**

Producers must report any change in address or name to the Arkansas Insurance Department within thirty (30) days of the change. Address changes can now be made online via www.nipr.com.

#### **CHANGE OF AGENCIES**

The Arkansas Insurance Department should be notified immediately if the producer changes agencies.

#### **RETAKE REQUIREMENTS**

- Candidates must pass the examination within ninety (90) days of the date of issuance of the original approval date.
- Candidates may take the examination(s) a maximum of three (3) times within the ninety (90) day permit period.
- Candidates who do not pass the examination within ninety (90) days, or who do not pass the examination after three attempts, **must** wait four weeks and repeat the entire process of applying for the approval to test.

### **EXAMINATION PAYMENT AND SCHEDULING PROCEDURES**

It is the candidate's responsibility to contact PSI to pay and schedule an examination. There is no limit to the number of times a candidate may retake an examination if necessary, to pass. However, for the examinations that require a pre-licensing course certificate, the certificate must be valid. Examination fees are **not** refundable or transferable.

For **the fastest and most convenient** examination scheduling process, register for your examinations online by accessing PSI's registration Website[: Click Here](https://www.psiexams.com/arin) (https://www.psiexams.com/arin).

1. Select "**SIGN UP"** to create an account**.** 

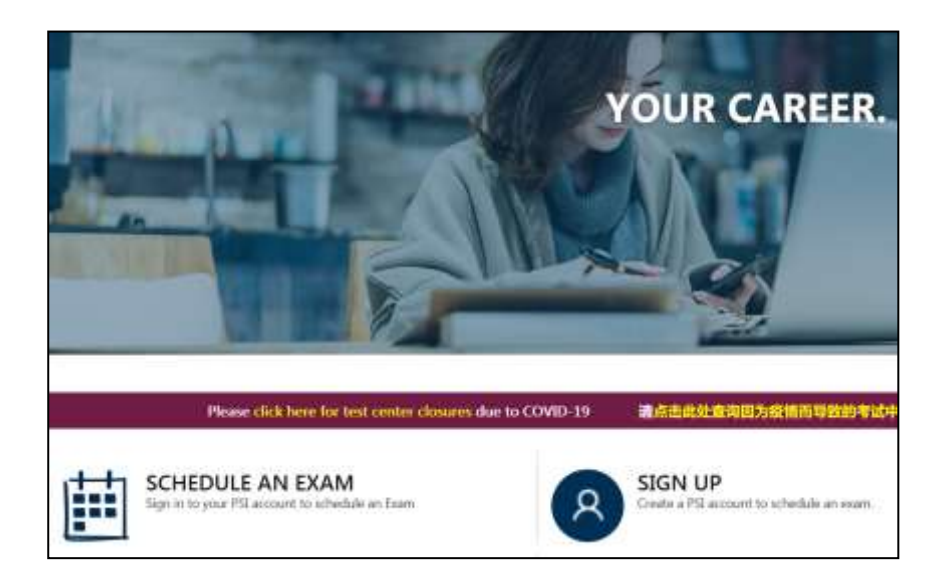

2. **On a mobile phone**, you need to select the icon on the top left corner. Then select "**SIGN UP"** to create an account**.** 

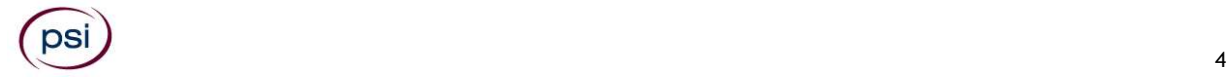

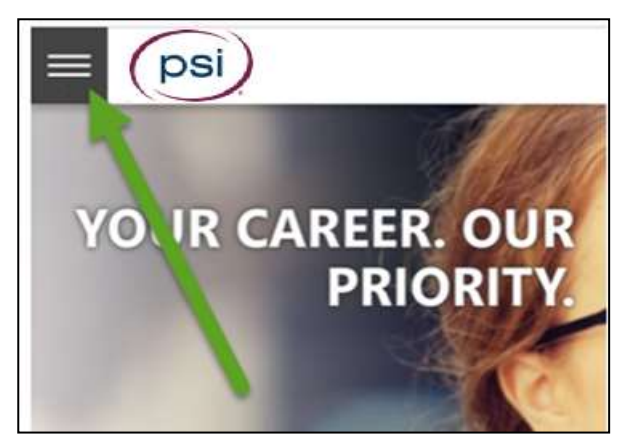

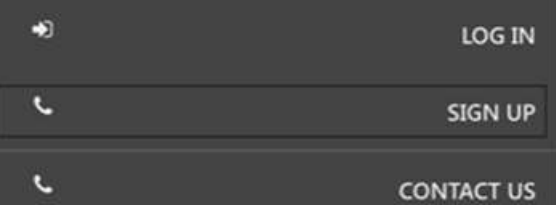

3. You will be prompted to create an account with PSI

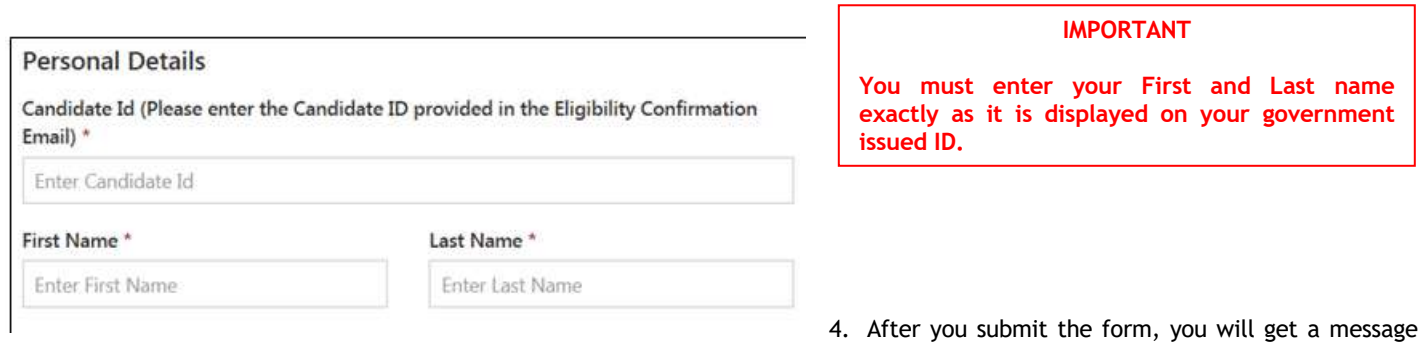

that your account was created successfully. Click on "**Login to Continue"**.

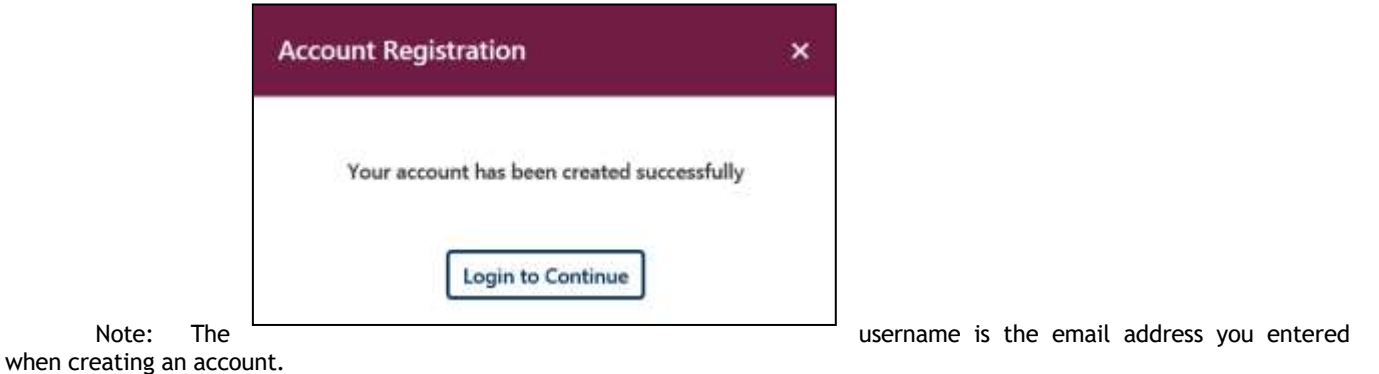

#### 5. Select the Examination.

DS

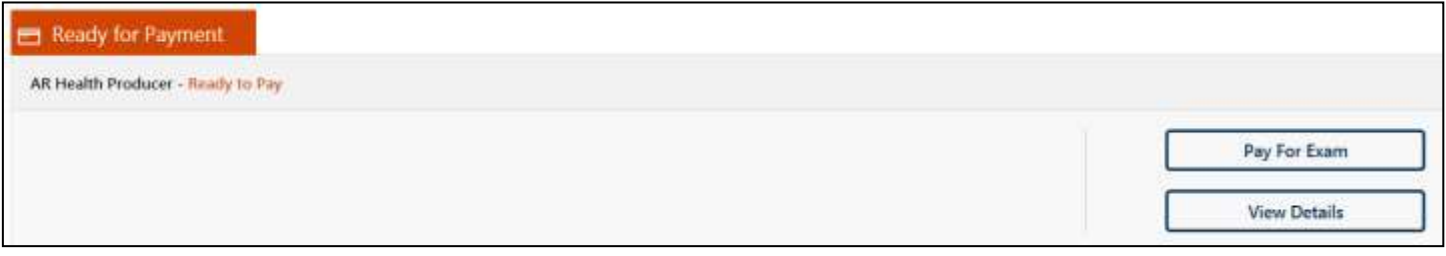

#### 6. You will enter your personal information.

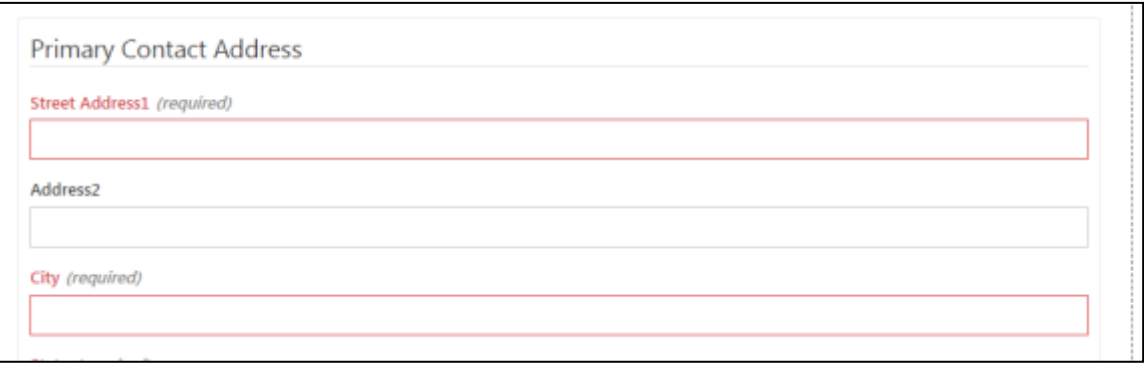

7. You will enter payment.

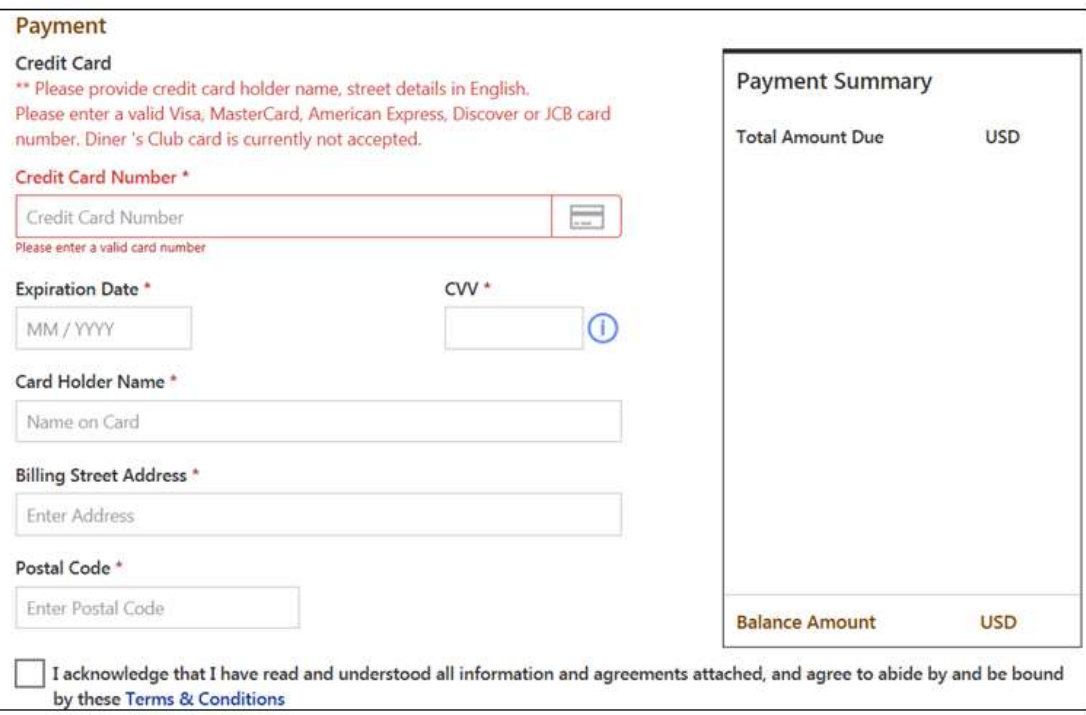

8. You will now select if you want to test at a PSI test site or Remotely proctored online from a computer at a remote location.

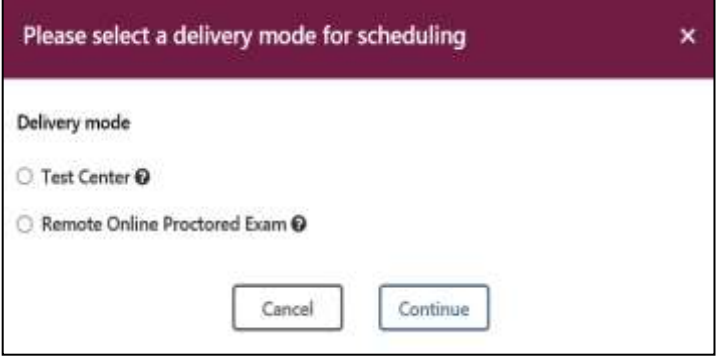

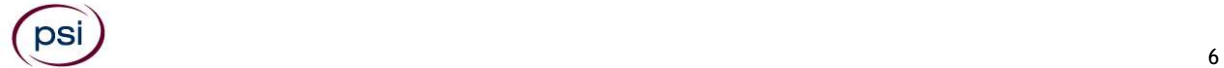

# **DELIVERY MODE TEST CENTER**

Enter the "**City or Postal Code"** and select "**Preferred Month**" to take the Exam. Then select "**Search Exam Center"**.

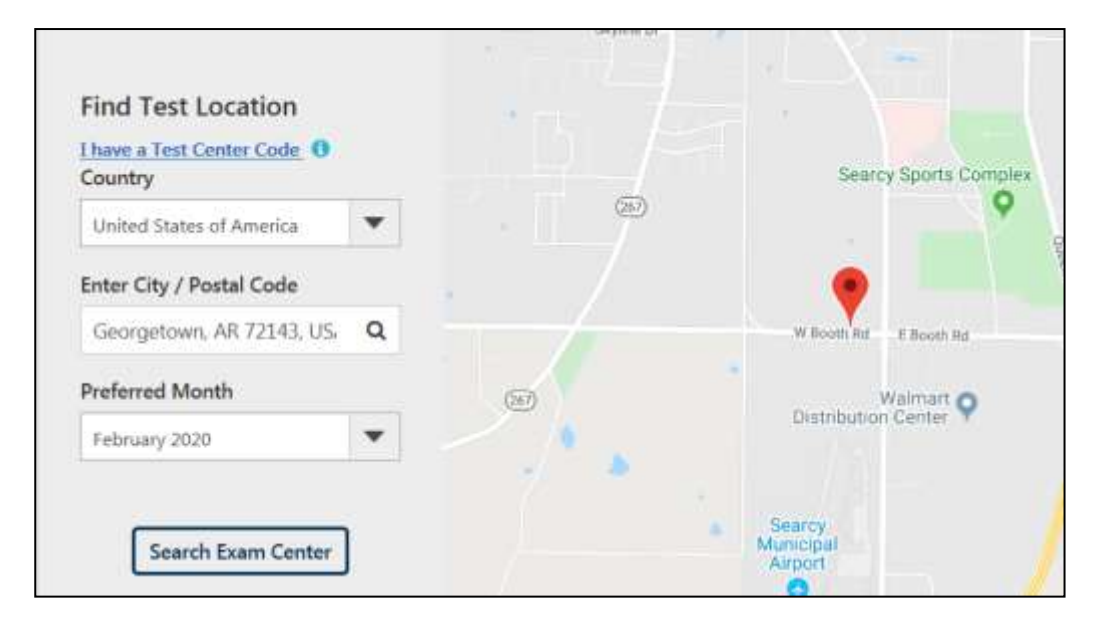

Click on the preferred test site.

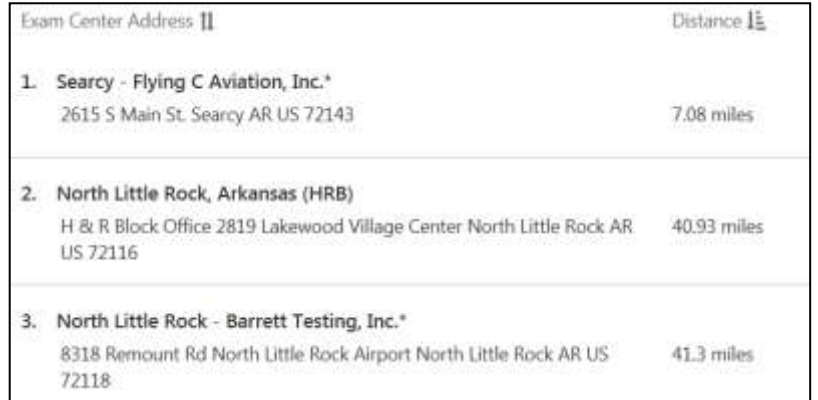

Then click on the date and time to make an appointment to take the Exam.

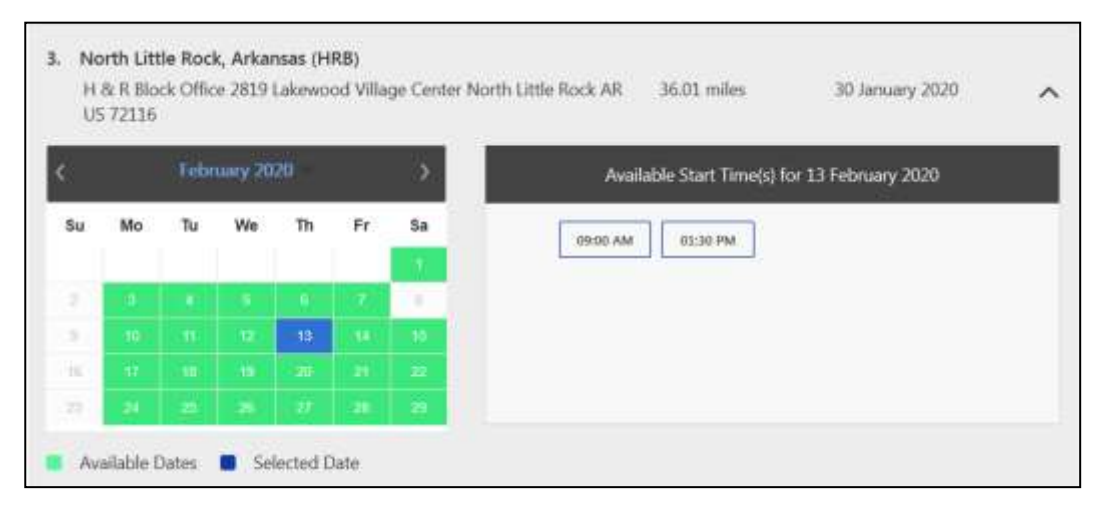

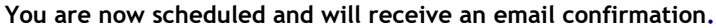

## **DELIVERY MODE REMOTE ONLINE PROCTORED EXAM**

Select Country and Time zone.

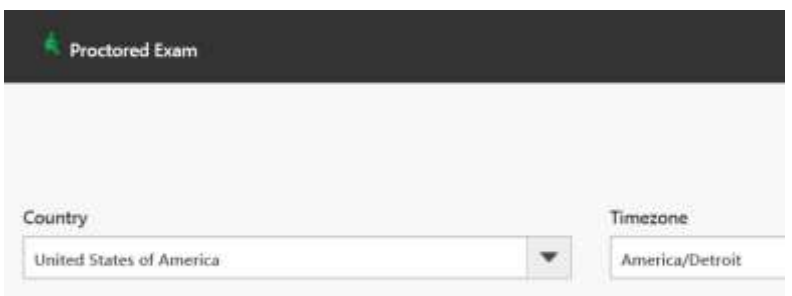

Select the date and time you will be taking the exam. **DO NOT HIT CONTINUE. YOU MUST FIRST CHECK THE COMPATIBILTY OF YOUR COMPUTER** to include Audio/Video Check, Webcam Check and System Check. You must use Google Chrome Browser. **Please note that if your computer performs any system update (i.e. software, server, firewall, webcam, etc.) from the time you schedule your exam to when you attempt to launch your exam, you may experience issues with your compatibility. It is best to conduct another compatibility check on the machine that you will be taking your exam at least 24 hours prior to your scheduled exam. You may also check your compatibility before or after registering for your exam by [clicking here.](https://syscheck.bridge.psiexams.com/)** 

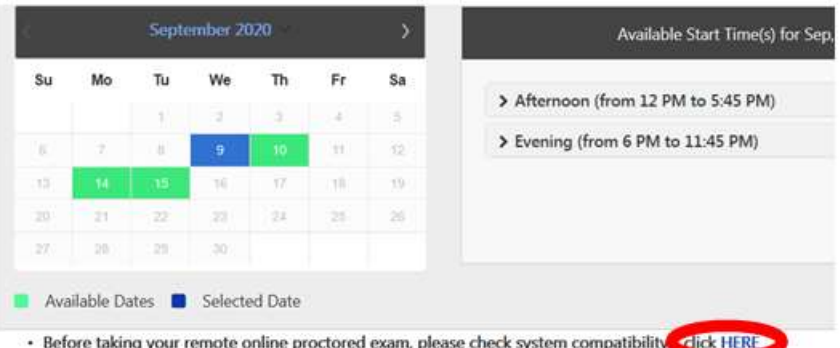

If you have any questions regarding your compatibility check, or if you experience issues launching your exam, you may contact our remote proctoring technical support team at (844) 267-1017. You may also initiate a chat after you close the Secure Browser Software by [clicking here.](http://clientportal.softwaresecure.com/support)

#### **TELEPHONE (833-518-7458)**

For telephone registration, you will need a valid credit card (VISA, MasterCard, American Express or Discover). PSI registrars are available Monday through Friday between 7:30 am and 10:00 pm, and Saturday-Sunday between 9:00 am and 5:30 pm, Eastern Time.

#### **RESCHEDULING/CANCELING AN EXAMINATION APPOINTMENT**

You may cancel and reschedule an examination appointment without forfeiting your fee if your *cancellation notice is received 2 days before the scheduled examination date*. For example, for a Monday appointment, the cancellation notice would need to be received on the previous Saturday. You may call PSI at (833) 518-7458.

**Note: A voicemail or email message is not an acceptable form of cancellation. Please use the PSI Website or call PSI to speak directly to a Customer Service Representative.**

#### **RETAKING A FAILED EXAMINATION**

It is not possible to make a new examination appointment on the same day you have taken an examination; this is due to processing and reporting results. A candidate who tests unsuccessfully on a Wednesday can call the next day, Thursday, and retest as soon as Friday, depending upon space availability. Schedule online at https://www.psiexams.com/arin or call PSI at (833) 518-7458.

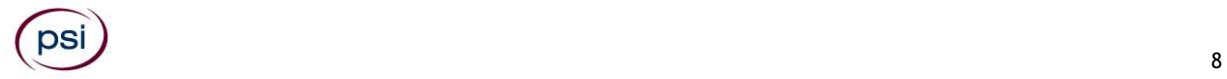

#### **MISSED APPOINTMENT OR LATE CANCELLATION**

If you miss your appointment, you will not be able to take the examination as scheduled, further you will forfeit your examination fee, if you:

- Do not cancel your appointment 2 days before the scheduled examination date;
- Do not appear for your examination appointment;
- Are not checked in by your scheduled start time;
- Do not present proper identification when you arrive for the examination.

#### **EXAM ACCOMMODATIONS (ADA)**

All PSI examination centers are equipped to provide access in accordance with the Americans with Disabilities Act (ADA) of 1990, and exam accommodations will be made in meeting a candidate's needs. A candidate with a disability or a candidate who would otherwise have difficulty taking the examination must follow the instructions on the Exam Accommodations Request Form at the end of this Candidate Information Bulletin.

#### **EXAMINATION SITE CLOSING FOR AN EMERGENCY**

In the event that severe weather or another emergency forces the closure of an examination site on a scheduled examination date, your examination will be rescheduled. PSI personnel will attempt to contact you in this situation. However, you may check the status of your examination schedule by calling (833) 518-7458. Every effort will be made to reschedule your examination at a convenient time as soon as possible. You may also check our website at https://www.psiexams.com/arin.

# **EXAMINATION SITE LOCATIONS**

The Insurance examinations are administered at the examination centers listed below:

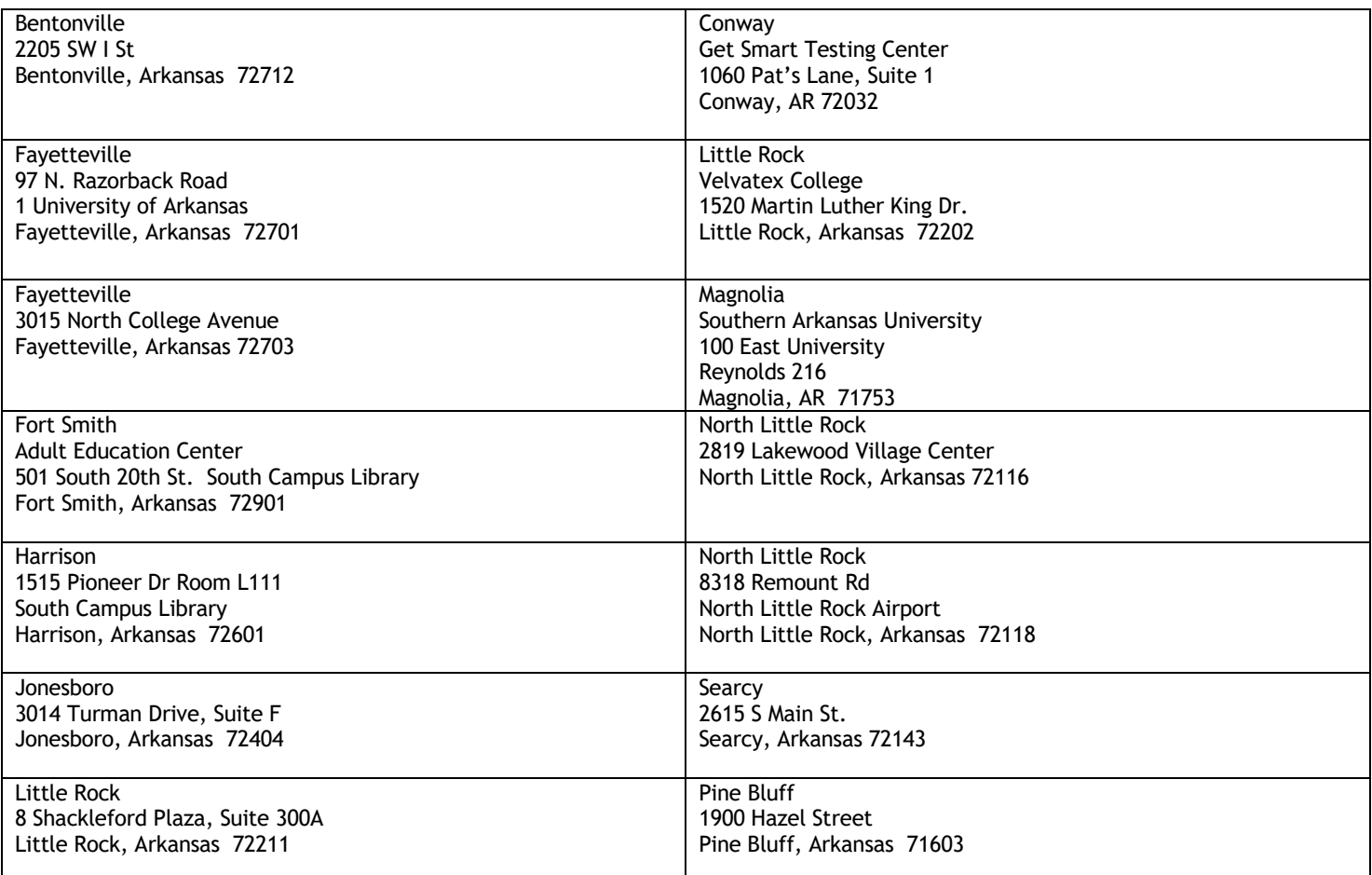

Additionally, PSI has examination centers in many other regions across the United States. You may take this examination at any of these locations. Once you have paid for the examination, enter your zip code and a list of the testing sites closest to you will appear.

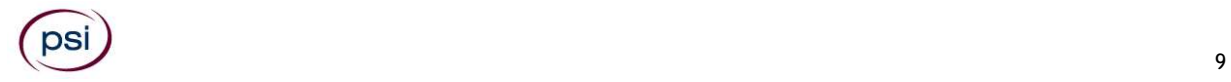

# **REPORTING TO THE EXAMINATION SITE**

On the day of the examination, you should arrive at least 30 minutes before your appointment. This extra time is for sign-in, identification, and familiarizing you with the examination process. *If you arrive late, you may not be admitted to the examination site and you will forfeit your examination registration fee.*

#### **REQUIRED IDENTIFICATION AT EXAMINATION SITE**

Candidates must register for the exam with their LEGAL first and last name as it appears on their government issued identification. The required identification below must match the first and last name under which the candidate is registered. Candidates are required to bring one (1) form of valid (non-expired) signature bearing identification to the test site. If the candidate fails to bring proper identification or the candidate names do not match, the candidate will not be allowed to test and their examination fee will not be refunded.

- **W** Primary ID (photograph and signature, not expired)
	- Government-issued Driver's License
	- U.S. Dept. of State Drivers License
	- U.S. Learner's Permit (plastic card only with photo and signature)
	- National/State/Country Identification Card
	- **Passport**
	- Passport card
	- **Military ID**
	- Military ID for spouses and dependents
	- Alien Registration Card (Green Card, Permanent Resident Visa)
- You must provide proof of prelicensing education for every attempt taken of the examination. Pre-licensing Course completion certificates are valid for 2 years. Prelicensing is required for the following exams.
	- Life
	- Accident, Health, Sickness
	- Casualty (Including Commercial Lines)
	- Property (Including Commercial Lines)
	- Personal Lines (Property and Casualty; No Commercial Lines)

If the ID presented has an embedded signature that is not visible (microchip), difficult or impossible to read, the candidate must present another form of identification from the Primary ID or Secondary ID list that contains a visible signature.

#### **SECURITY PROCEDURES**

The following examination protocols apply during any examination. PSI may pause or terminate an examination at any time. Failure to follow the examination protocol, may result in the disqualification of examination results, prohibition from taking future examinations, and may lead to legal action.

You will be given a piece of scratch paper and a pencil. You will return the scratch paper and pencil during check-out.

Prohibited Items:

- Reference materials of any kind.
- Electronic devices of any type, including but not limited to; cellular phones, cameras, computers of any type (e.g., laptops, tablets, iPads), earbuds, electronic games, electronic watches, handheld calculators, headsets, mobile devices, music players (e.g., iPods), pagers, radios, recording devices (audio or video), smart watches, televisions, etc.).
- Hats or headgear not worn for religious reasons or as religious apparel, including hats, baseball caps, or visors.
- Bulky or loose clothing or coats including but not limited to; open sweaters, cardigans, shawls, scarves, vests, jackets and coats.
	- In the event you are asked to remove bulky or loose outerwear, appropriate attire, such as a shirt or blouse should be worn underneath.
- Other personal items, including but not limited to; backpacks, briefcases, chewing gum, drinks, food, good luck items, notebooks, paper or other materials on which to write, pens, pencils or other writing devices, purses, reading material, smoking or chewing products, wallets, etc.

#### Prohibited Behavior:

- Giving or receiving assistance on an examination.
- Copying or communicating examination content.
- Using outside references or resources during an exam, examples:
	- o Browsing other local resources.
	- o Browsing the internet.
	- $\circ$  Attempting to use a computer or computer program not provided or approved by PSI.
	- o Attempting to use a telephone or mobile device.
	- Using notepad on the computer.

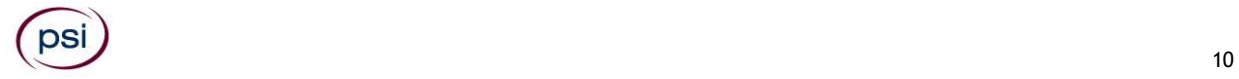

- o Using an application on the computer not provided by PSI.
- Engaging in disruptive behavior during check-in or during an exam, examples:
	- o Acting in an inappropriate manner.
	- o Using abusive language.
	- o Speaking aloud.
	- o Causing noise unrelated to keyboard typing.
- Engaging in prohibited behavior during check-in or during an exam, examples:
	- Reading questions out loud.
	- o Leaving the room without proctor approval.
	- o Using instant messaging, or other electronic communication.
	- o Capturing a picture or video of exam items.
	- o Attempting to use telephone or mobile device.
	- o Obstructing the proctor's view (camera or in person).
	- o Having inappropriate materials on desktop (explicit).
	- o Changing spaces during the exam without proctor approval.
	- o Not focusing eyes on the screen.

During the check in process, all candidates will be asked if they possess any prohibited items. Candidates may also be asked to empty their pockets and turn them out for the proctor to ensure they are empty. The proctor may also ask candidates to lift up the ends of their sleeves and the bottoms of their pant legs to ensure that notes or recording devices are not being hidden there.

Proctors will also carefully inspect eyeglass frames, tie tacks, or any other apparel that could be used to harbor a recording device. Proctors will ask to inspect any such items in candidates' pockets.

No prohibited items are allowed within the candidate's reach or line of sight. If prohibited items are found during check-in, candidates shall put them in the provided secure storage or return these items to their vehicle for test center exams. PSI will not be responsible for the security of any personal belongings or prohibited items.

• Any candidate seen giving or receiving assistance on an examination, found with prohibited items, or displaying prohibited behavior or violating any security regulations will have his or her examination terminated, and be asked to surrender all examination materials. All such instances will be reported to the examination sponsor.

Additional protocols for testing at a testing center, include but not limited to:

- Person(s) accompanying an examination candidate may not wait in the examination center, inside the building or on the building's property. This applies to guests of any nature, including drivers, children, friends, family, colleagues, or instructors.
- Once candidates have been seated and the examination begins, they may leave the examination room only to use the restroom, and only after obtaining permission from the proctor. Candidates will not receive extra time to complete the examination.

Additional protocols for remote online proctored exams, include but not limited to:

- Temporarily moving out of the camera's line of sight.
- Candidates are not allowed to have scratch paper.
- Adequate lighting for the proctor to see candidate's activity.
- Internet service must be sufficient to administer the exam, see page 12 for requirements.
- Web camera must be placed for ideal viewing by the proctor.
- Candidate may not change computers during the exam.
- Candidate may not change spaces during the exam.
- Candidate must follow proctor instructions, which may include, but are not limited to:
	- o Keeping hands on the desktop.
	- o Keeping eyes on the computer screen.
	- o Not fidgeting during the exam.
	- o Keeping hands away from face.
- Please do your best to avoid covering your mouth for the whole duration of exam. Be aware that talking/whispering/mouthing is not allowed during exam.
- Breaks are NOT allowed during remote online proctored examinations. If you believe you cannot complete your examination without a break, please do not register for remote online proctored examinations.

# **TAKING THE EXAMINATION BY COMPUTER**

The examination will be administered via computer. You will be using a mouse and computer keyboard.

#### **IDENTIFICATION SCREEN**

You will be directed to a semiprivate testing station to take the examination. When you are seated at the testing station, you will be prompted to confirm your name, identification number, and the examination for which you are registered.

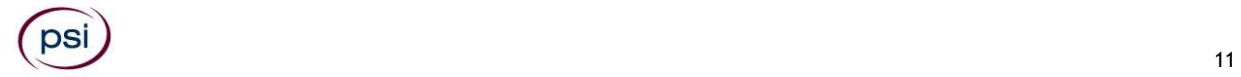

#### **TUTORIAL**

Before you start your examination, an introductory tutorial to the computer and keyboard is provided on the computer screen. The time you spend on this tutorial, up to 15 minutes, DOES NOT count as part of your examination time. Sample questions are included following the tutorial so that you may practice using the keys, answering questions, and reviewing your answers.

#### **TEST QUESTION SCREEN**

The "function bar" at the top of the test question screen provides mouse-click access to the features available while taking the examination.

One question appears on the screen at a time. During the examination, minutes remaining will be displayed at the top of the screen and updated as you record your answers.

IMPORTANT: After you have entered your responses, you will later be able to return to any question(s) and change your response, provided the examination time has not run out.

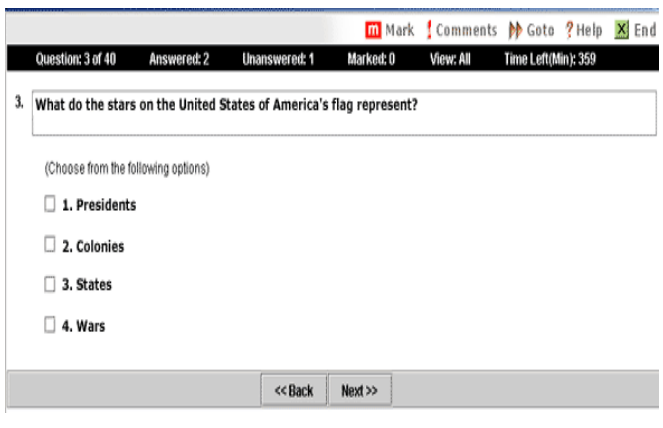

#### **EXAMINATION REVIEW**

PSI, in cooperation with the AID, will be consistently evaluating the examinations being administered to ensure that the examinations accurately measure competency in the required knowledge areas. While taking the examination, examinees will have the opportunity to provide comments on any questions, by using the comments key on the keyboard. These comments will be analyzed by PSI examination development staff. PSI does not respond to individuals regarding these comments, all substantive comments are reviewed. **This is the only review of examination materials available to candidates.**

#### **SCORE REPORTING**

You must get 70% correct to pass the examination. Your score will be displayed on screen at the end of the examination and a score report will be emailed to you. If you fail, the emailed score report will include the diagnostic report indicating your strengths and weaknesses by examination type.

**Candidates taking a remotely proctored exam:** Please note that you must select to **end** both the exam portion and survey portion of your test in order to receive your on-screen results and emailed score report. If you do not receive your emailed score report, you may reach out to scorereport@psionline.com.

You may request a duplicate score report after your examination by emailing [scorereport@psionline.com.](mailto:scorereport@psionline.com) Include your name, candidate ID number and confirmation number. Your candidate ID number and confirmation number is on your exam confirmation email. Please allow up to 72 hours to receive your duplicate score report.

# **REMOTE ONLINE PROCTORED EXAMINATION**

Proctors for online testing will communicate with candidates on-screen during the test and pause the exam whenever unauthorized persons or activity appear on video monitors or in audio recordings. The proctor will pause the exam whenever a candidate leaves the testing station, or an interruption occurs. The proctor may end the test if an interruption is not corrected appropriately. Immediate onscreen results will be displayed on your screen once you complete your exam AND the survey following the exam. Paper score reports will not be available upon completion of the exam for this remotely proctored location.

Before your exam begins, please be aware of the following testing rules:

- Please be reminded that earbuds, earphones, hats, caps, hood, shades or anything that can be placed on the head or face is NOT allowed.
- Food, Drinks, or Breaks are not allowed. All personal items must be removed from the work area.
- Candidates are not allowed to have a piece of scratch paper and a pencil.
- You are not allowed to leave the station during the exam.

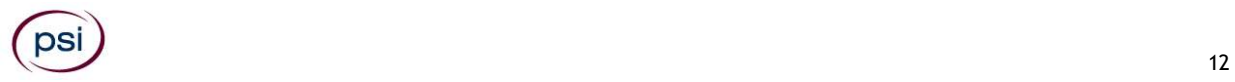

- $\checkmark$  Please do your best to avoid covering your mouth for the whole duration of exam. Be aware that talking/whispering/mouthing is not allowed during exam.
- $\checkmark$  You must keep both of your hands on or above the desktop during the exam.
- Also note that under no circumstances are you allowed to take a screenshot or photo of the exam or the exam results at any time during or after the session.

Violating any of these rules will result in a warning and may result in exam termination and loss of exam fee.

**BE SURE TO CHECK THE COMPATIBILTY OF YOUR COMPUTER** to include Audio/Video Check, Webcam Check and System Check. Prior to scheduling, click here. You must use Google Chrome Browser.

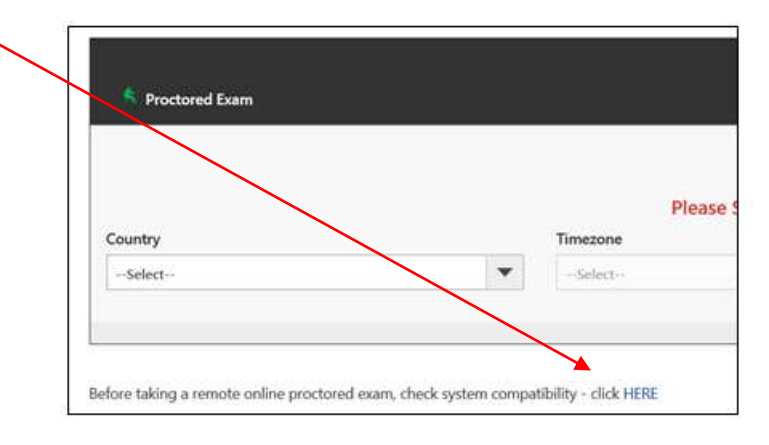

**Please note that if your computer performs any system update (i.e. software, server, firewall, webcam, etc.) from the time you schedule your exam to when you attempt to launch your exam, you may experience issues with your compatibility. It is best to conduct another compatibility check on the machine that you will be taking your exam at least 24 hours prior to your scheduled exam. You may also check your compatibility before or after registering for your exam by [clicking here.](https://syscheck.bridge.psiexams.com/)**

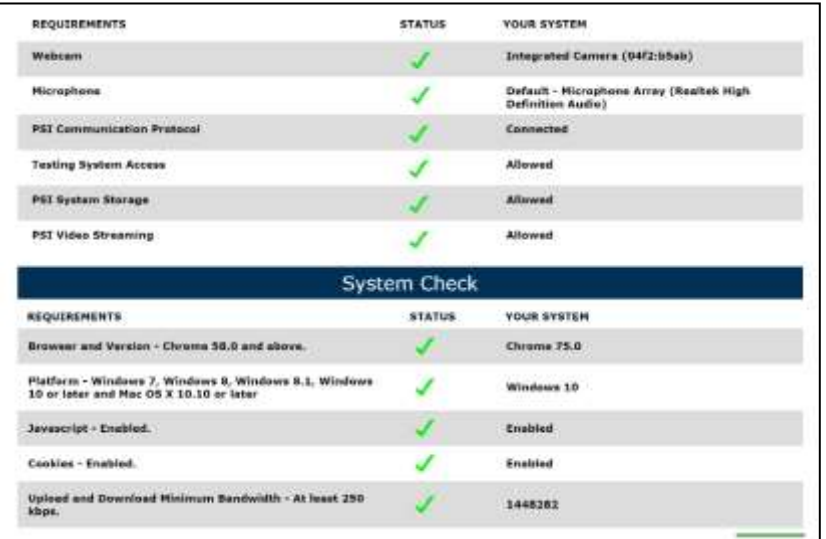

You can launch the examination up to 30 minutes before the scheduled start time.

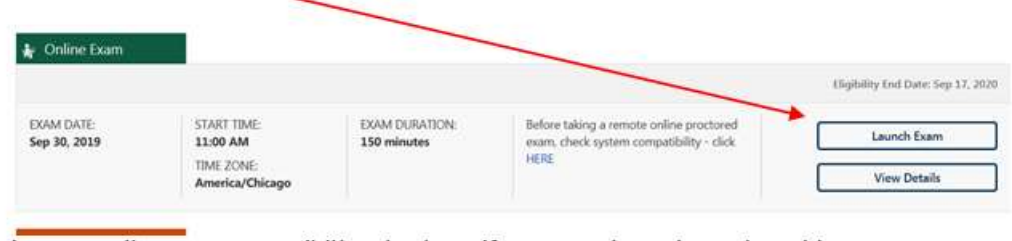

If you have any questions regarding your compatibility check, or if you experience issues launching your exam, you may contact our remote proctoring technical support at (844) 267-1017. You may also initiate a chat after you close the Secure Browser Software by [clicking here.](http://clientportal.softwaresecure.com/support)

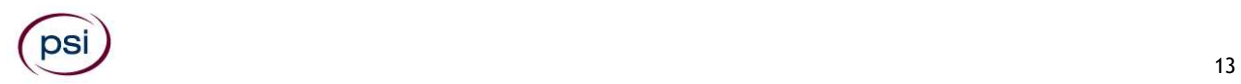

## **EXAMINATION INFORMATION**

#### **EXAMINATION STUDY MATERIALS**

The examination content outlines in this bulletin are the basis for the examinations and are updated periodically. Each approved prelicensing provider is given a copy of the exam content outlines listed in this bulletin for use in developing a course of study and any materials used in the course. It is the provider's responsibility to ensure that all study materials are updated to comply with the current exam content outlines.

Licensing candidates should be aware that they will be tested on the subject matter shown in these outlines and should therefore hold the course provider accountable for covering all the topics noted herein.

Applicants may wish to go to the library to review a standard statute reference for Arkansas. Statutes are also available from the office of the Secretary of State for Arkansas.

#### **EXPERIMENTAL QUESTIONS**

In addition to the number of examination items specified in the "Examination Content Outlines", a small number (5 to 10) of "experimental" questions may be administered to candidates during the examinations. These questions will not be scored. However, these questions will count against examination time. The administration of such unscored, experimental questions is an essential step in developing future licensing examinations.

#### **You can take a practice exam online at https://www.psiexams.com/arin to prepare for your Arkansas Insurance Examination.**

Please note that practice exams are intended only to help testing candidates become familiar with the general types of questions that will appear on a licensing examination, and do not contain actual questions that are asked on the exam.

Practice exams ARE NOT a substitute for proper education and study. Scoring well on the practice exam does not guarantee that you will pass an actual licensing examination. Note: You may take the practice exams an unlimited number of times; however, you will need to pay each time.

The following outlines describe the content of each of the Arkansas Insurance Examinations. These outlines are the basis of the examination. Each examination will contain questions about the subjects in its outline. The examinations are closed book. No reference materials, papers or study materials are allowed at the examination site.

# **Click the Link to View The Arkansas Insurance Examination Content Outlines**

#### [Arkansas Life Examination Content Outline](http://proctor2.psionline.com/programs/ARINS/AR%20Life%20General%20State.pdf)

#### [Arkansas Health Examination Content Outline](http://proctor2.psionline.com/programs/ARINS/AR%20Health%20General%20State.pdf)

[Arkansas Property/Casualty \(including commercial lines\)](http://proctor2.psionline.com/programs/ARINS/AR%20Property%20Casualty%20General%20State.pdf) Examination Content Outline

Arkansas Personal Lines [\(Property/Casualty-no commerical lines\) Examination Content Outline](http://proctor2.psionline.com/programs/ARINS/AR%20Personal%20Lines%20General%20State.pdf)

[Arkansas Title Examination Content Outline](http://proctor2.psionline.com/programs/ARINS/AR%20Title.pdf)

Arkansas General Adjuster [Examination Content Outline](http://proctor2.psionline.com/programs/ARINS/AR%20General%20Adjuster.pdf)

Arkansas Property Adjuster [Examination Content Outline](http://proctor2.psionline.com/programs/ARINS/AR%20Property%20Adjuster.pdf)

Arkansas Casualty Adjuster [Examination Content Outline](http://proctor2.psionline.com/programs/ARINS/AR%20Casualty%20Adjuster.pdf)

Arkansas Worker's Compensation Adjuster [Examination Content Outline](http://proctor2.psionline.com/programs/ARINS/AR%20Workers%20Compensation%20Adjuster.pdf)

Arkansas Crop Hail [Examination Content Outline](http://proctor2.psionline.com/programs/ARINS/AR%20Crop%20Hail.pdf)

Arkansas Surplus Lines [Examination Content Outline](http://proctor2.psionline.com/programs/ARINS/AR%20Surplus%20Lines.pdf)

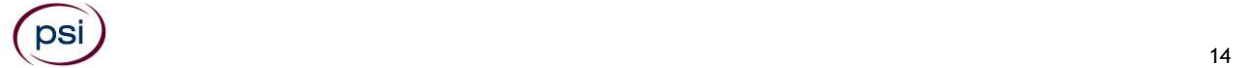

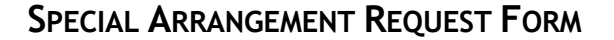

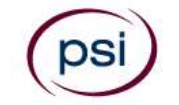

All examination centers are equipped to provide access in accordance with the Americans with Disabilities Act (ADA) of 1990.

Applicants with disabilities or those who would otherwise have difficulty taking the examination should request for alternative arrangements by **Clicking Here.** 

#### **Requirements for exam accommodation requests:**

You are required to submit documentation from the medical authority or learning institution that rendered a diagnosis. Verification must be uploaded to PSI on the letterhead stationery of the authority or specialist and include the following:

- **S** Description of the disability and limitations related to testing
- **N** Recommended accommodation/modification
- Name, title and telephone number of the medical authority or specialist
- **SM** Original signature of the medical authority or specialist

If you are requesting the following, please select Other.

- ESL Accommodation (If English is not your primary language and you are taking the English version of the examination), you may qualify for additional time for your test by requesting an ESL authorization from PSI, specifically time and a half. Please include:
	- A personal letter requesting the authorization; and
	- A letter from your English instructor or sponsoring company (on company letterhead), certifying that English is not your primary language.

# **MAKE SURE YOU ARE REGISTERED FOR THE EXAMINATION BEFORE REQUESTING EXAMINATION ACCOMMODATIONS**

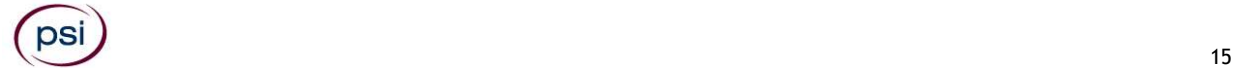

**PSI Services LLC 3210 E Tropicana Las Vegas, NV 89121**

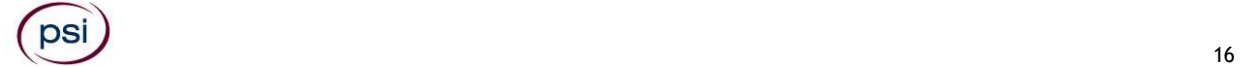